# SVENDEPRØVE PORTFOLIO

SUSANNE NIELSEN | MEDIEGRAFIKER 2021

# Digitalt p rodukt Hjemmeside

#### **Opga vebeskri velse**

Website for JB H Diaman tTek n i k Ap S (Diamantskærer)

## **Kunde ønsker**

- Matche logoets far ver
- Moderne
- Simpel
- Kort og godt
- · Ikke for teksttung
- Kun tlf. og mail som kontakt

## **Hjemmeside**

ww w.jbhdiamant.dk

# **Format**

Wordpress – Da kunden ønsker selv at kunne opdatere siden m. indhold. Tema – A vada Har anbefalet kunden at købe dette tema det det er bruger venligt med mange muligheder og nemt at navi gere rundt i.

# **Målgruppe**

B2B

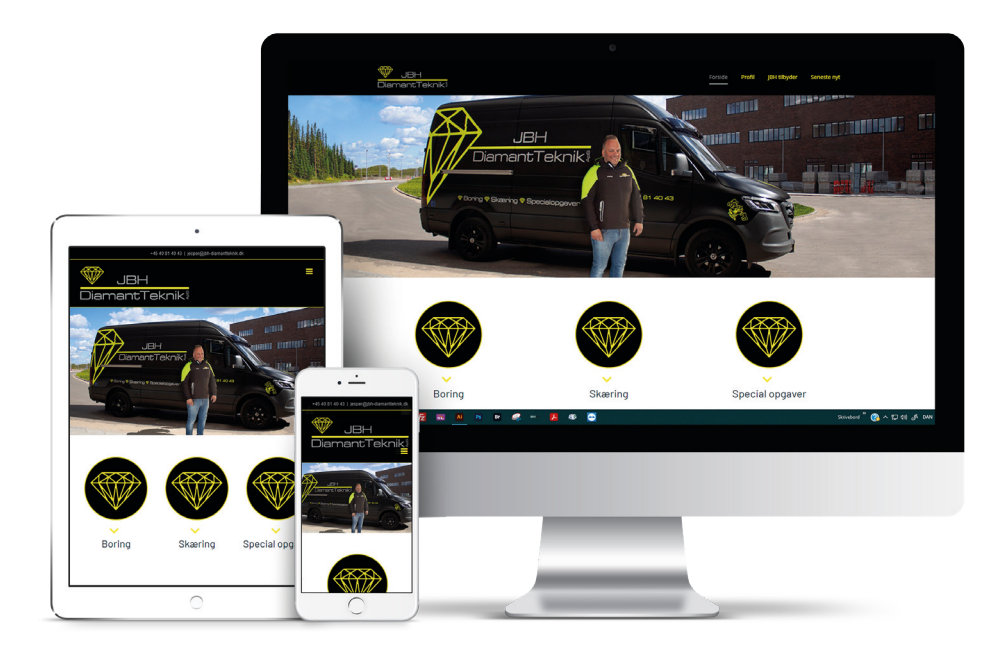

#### **Idéudvikling/skitser**

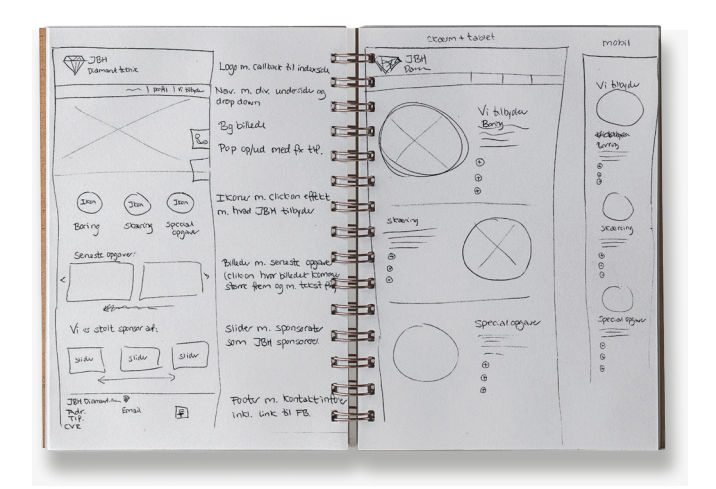

# Grafisk produktionsforståelse Hjemmeside

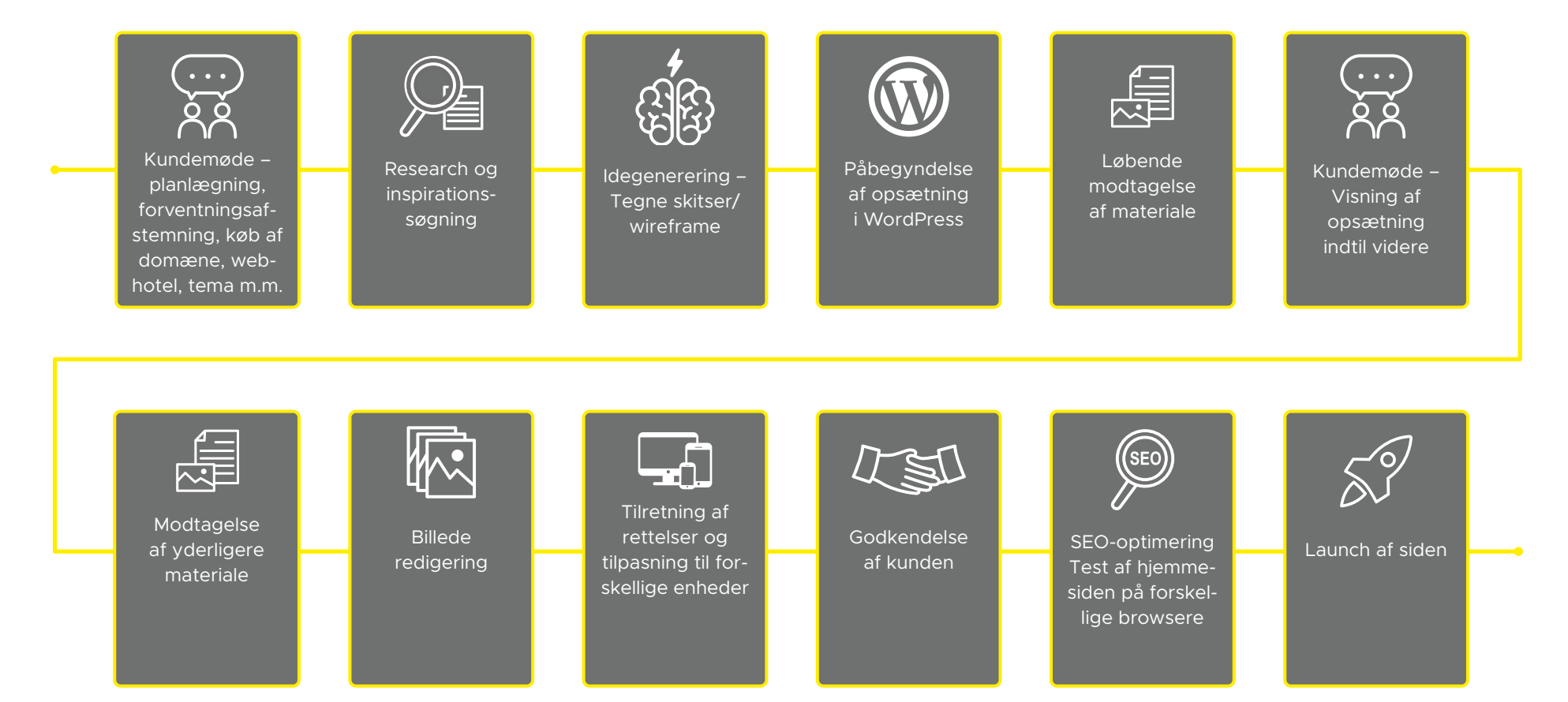

#### **Far ver**

Far verne på websitet er taget fra kundens ek sisterende logo, for at skabe sammenhæng og en rød tråd.

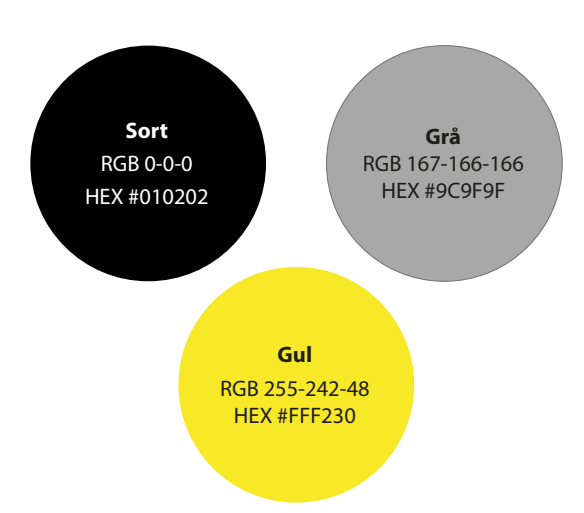

# **Tilføjelser til CSS**

Har tilføjet brugerdefineret CSS for at skabe mere kont rol o ver designet og opnå det ønske de resultat.

## **Brugerdefineret CSS**

#### **CSS Kode**

Enter your CSS code in the field below. Do not include any tags or HTML in the field. Custom CSS entered here will override the theme CSS. In some cases, the limportant tag may be needed. Don't URL encode image or svg paths. Contents of this field will be auto encoded.

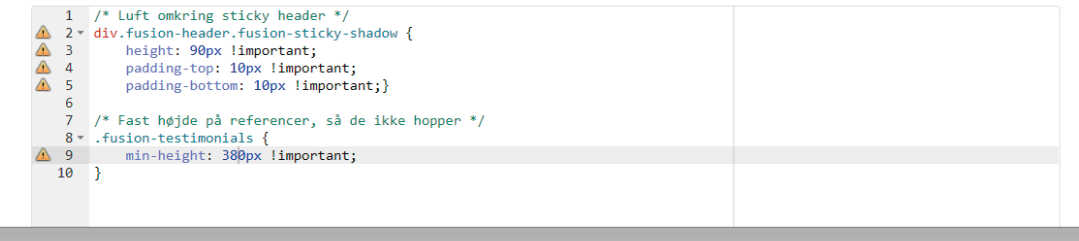

# Grafik & billedb ehandlin g Forsidebillede

## **Opga v e**

La v e et forsidebillede, h vorpå firma bilen er i centrum, h vor kunden står, samt gøre billedet mere sommerligt.

# **Program**

Photoshop

#### **An vendte billeder**

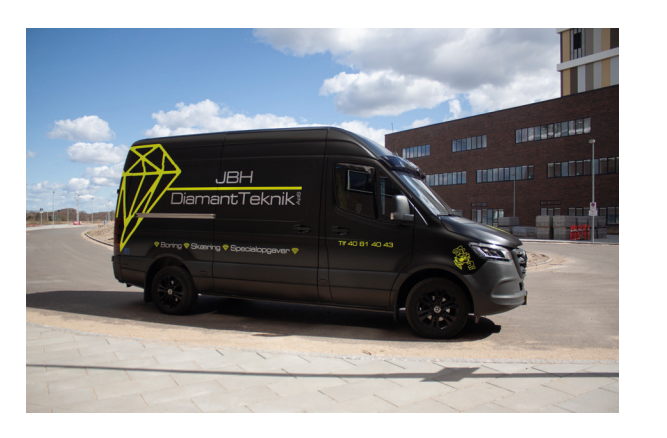

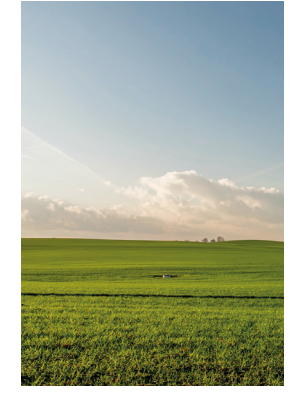

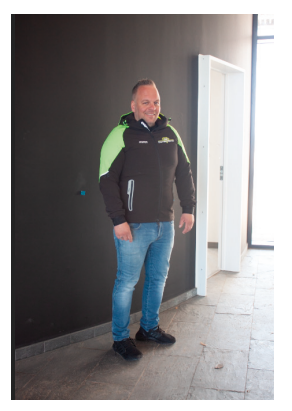

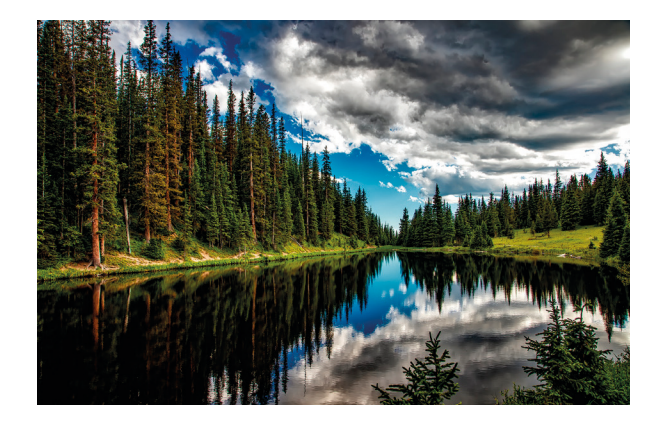

# **Udpluk af arbejdsproces & værktøjer**

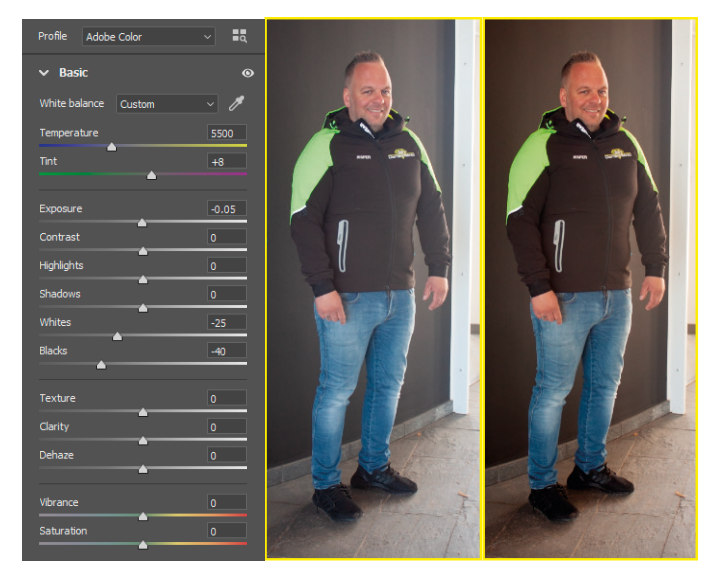

Camera Raw justering på Raw billederne.

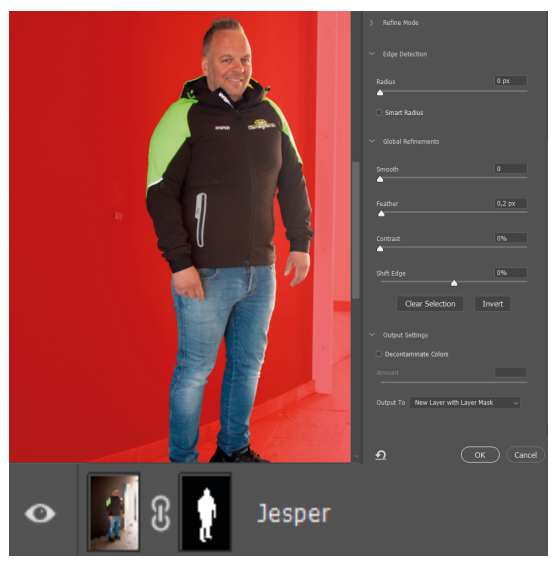

Fritlægning af kunden ved brug af select and mask, refine edge tool og layermask, som er godt til hår.

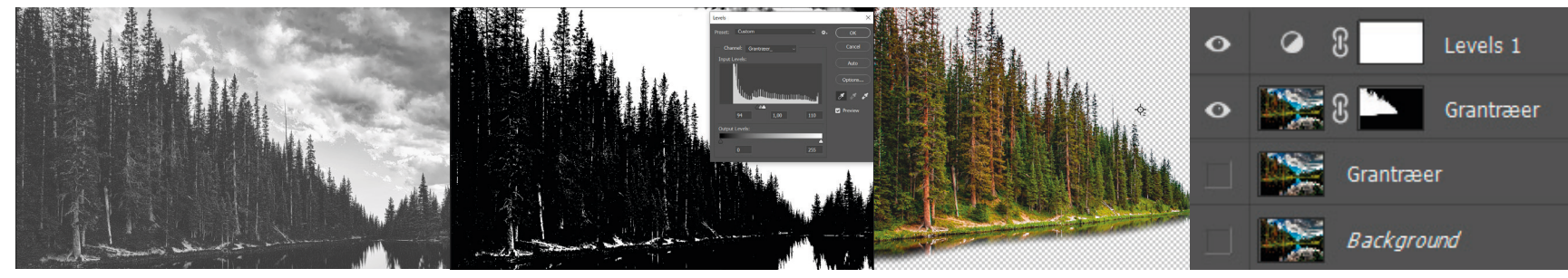

Channels, med den blå kanal, er anvendt som fritlægning til træerne, da den gav det bedste resultat.

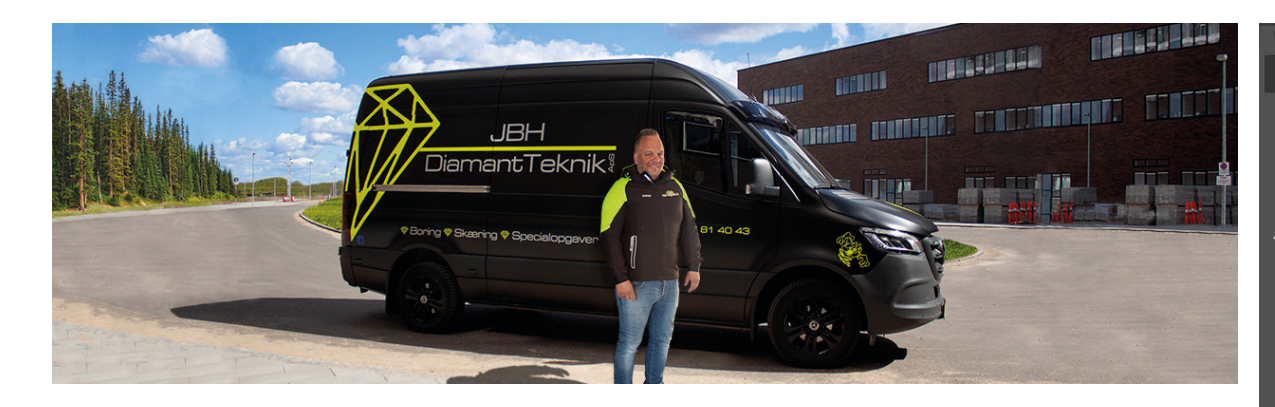

- 1) For at overskueliggøre filen er der anvendt mange lag, som er navngivet efter formål, og lagt i mapper.
- 2) Alle billeder i arbejdsfilen er smart objecter for at arbejde non-destructive, med fx mulighed for at skalere op og ned i størrelse.
- 3) Justeret levels, så billederne ikke brænder ud.
- 4 Lagt inner shadow på fritlægningen af kunden, for at blende bedre og mere naturligt sammen med baggrunden.
- 5) For et mere naturligt udseende, er der på et nyt lag med opacity, tegnet mere gul farve på kundens jakke, samt anvendt eyedrop tool, efterfulgt af brush i kanten af ansigtet for justering af genskin i huden.
- 6 Lavet non-destruktive burn effekt ved at tegne med sort brush på et nyt lag, med lav opacity og blendmode med overlay for at lave skygge.
- 7 Stamptool, fill og derefter content-aware, patch tool til retouch af baggrund.
- 8) Hue & saturation for stærkere farver.
- 9) Lavet en matchende skygge.

#### **Før & efter - Blend & burn effekt**

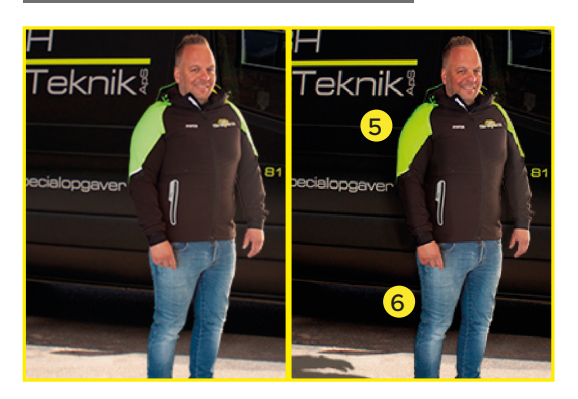

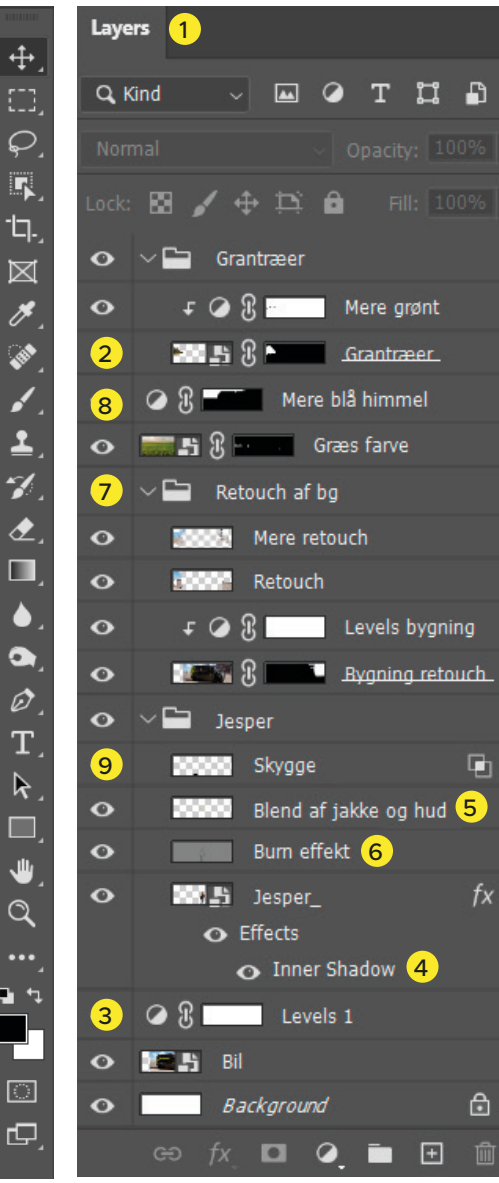